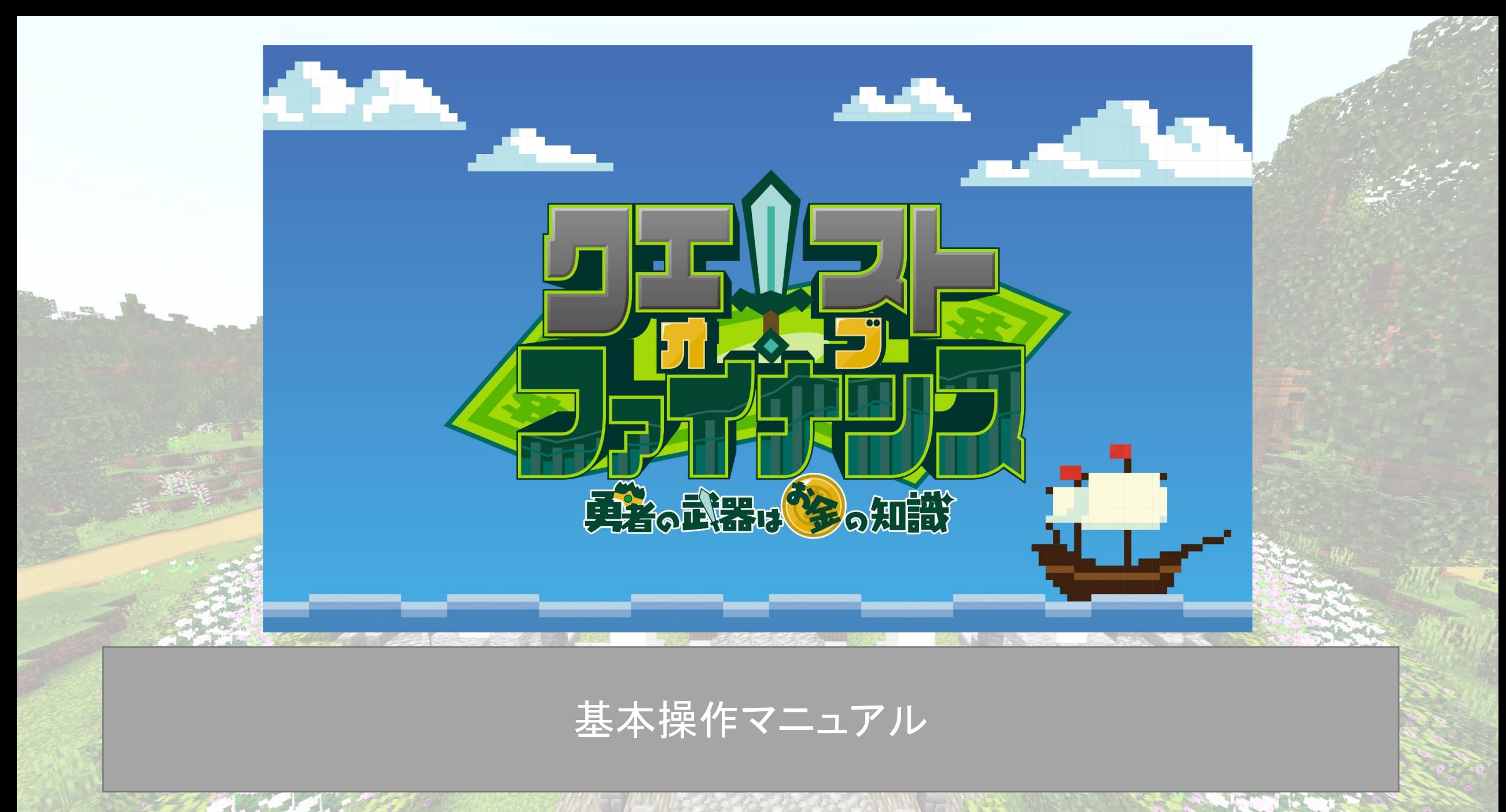

※MinecraftはMicrosoft社の商標です。また、本データはMicrosoft社及びMinecraft開発社のMojang Studiosの承認を得ているものではなく、公式として提供するものではありません。

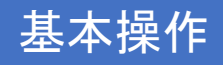

1. 基本操作

移動 ・・・W,A,S,D ジャンプ・・・スペース 視点移動・・・マウスを移動 攻撃 ・・・左クリック アイテム使用/決定・・・右クリック インベントリ(手持ちアイテムが入る場所)を開く・・・E アイテム選択・・・マウスホイール

ダッシュ・・・Ctrl しゃがむ・・・Shift 視点の切り替え···F5 メニューを開く・・・Esc

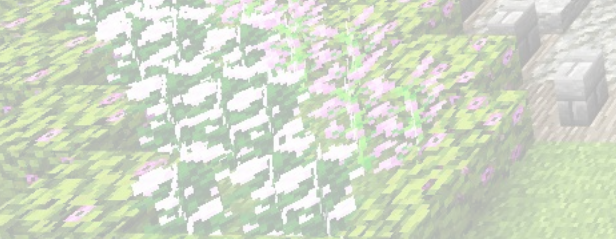

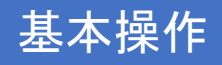

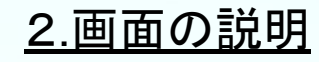

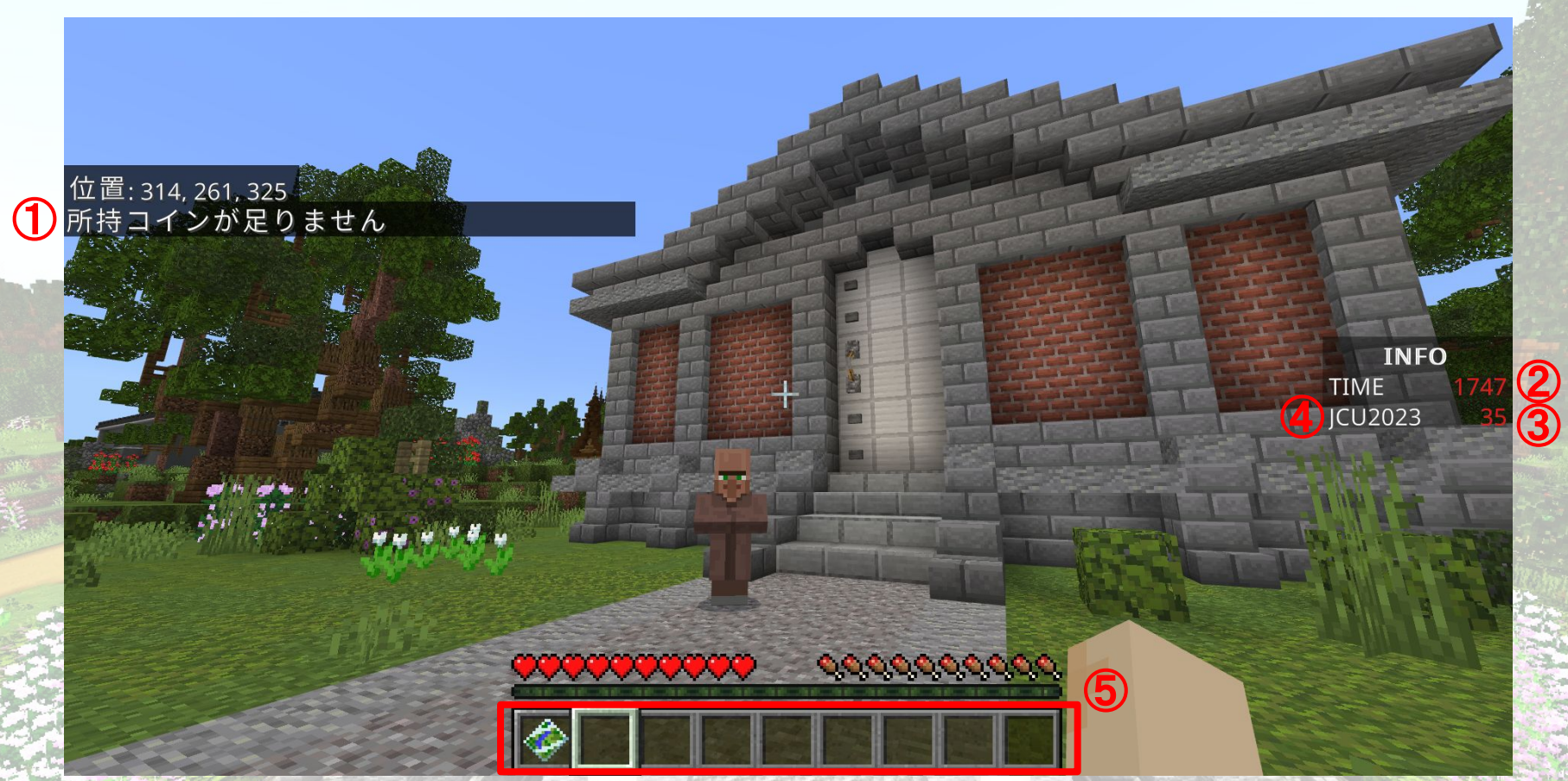

①取引結果等のシステムメッセージ ②残り時間(秒) ③所持コイン数 ④プレイヤー名 ⑤インベントリ(手持ちアイテムが入る場所)

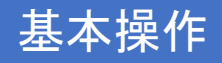

3.手持ちアイテムについて

 $\mathcal{L}$  , where  $\mathcal{L}$  is the set of  $\mathcal{L}$ 

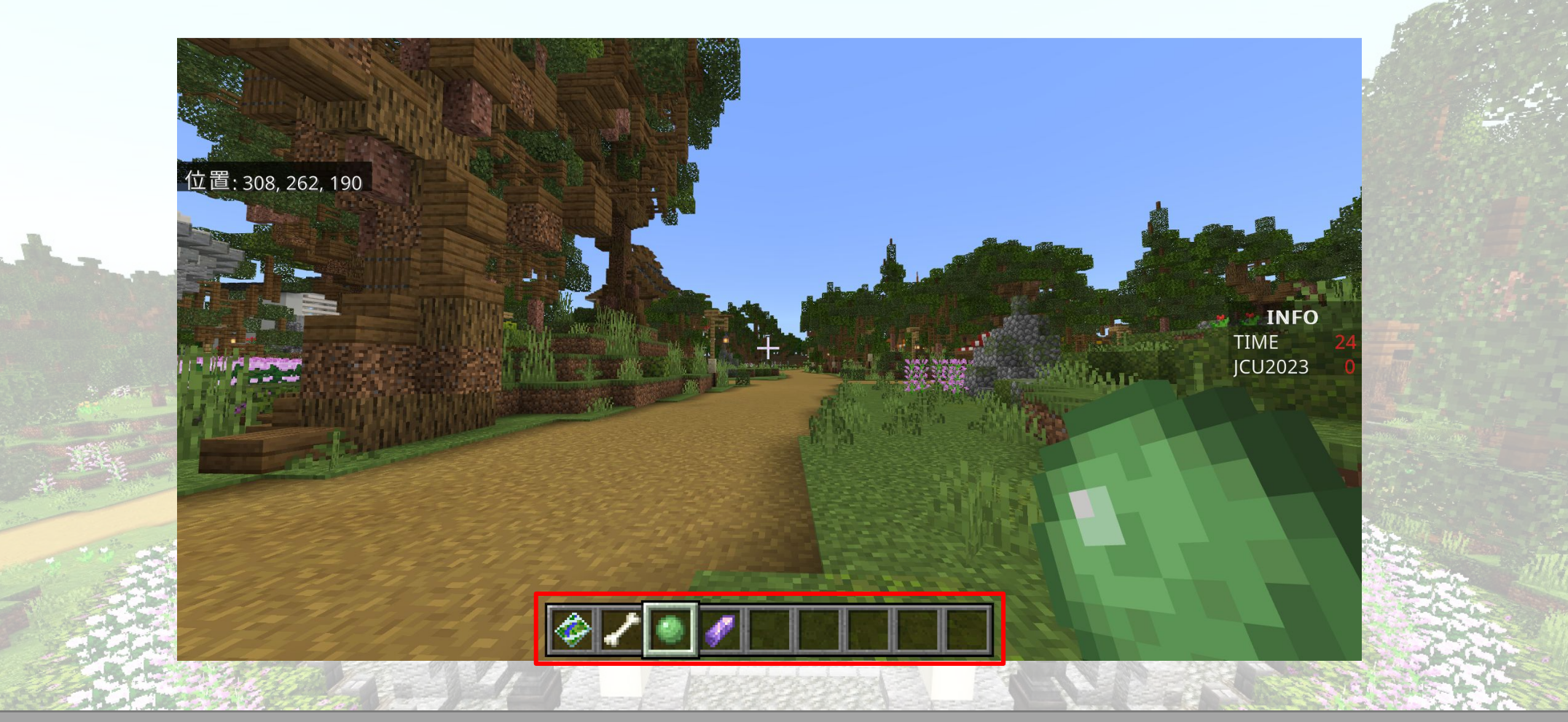

アイテム選択は、マウスホイールか、キーボードの1~9を押すことで選択できます (インベントリの中のアイテムを手持ちのアイテムはドラッグ&ドロップで入れ替えることも可能です)

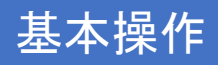

4.ゲームの始め方

**Controllection** 

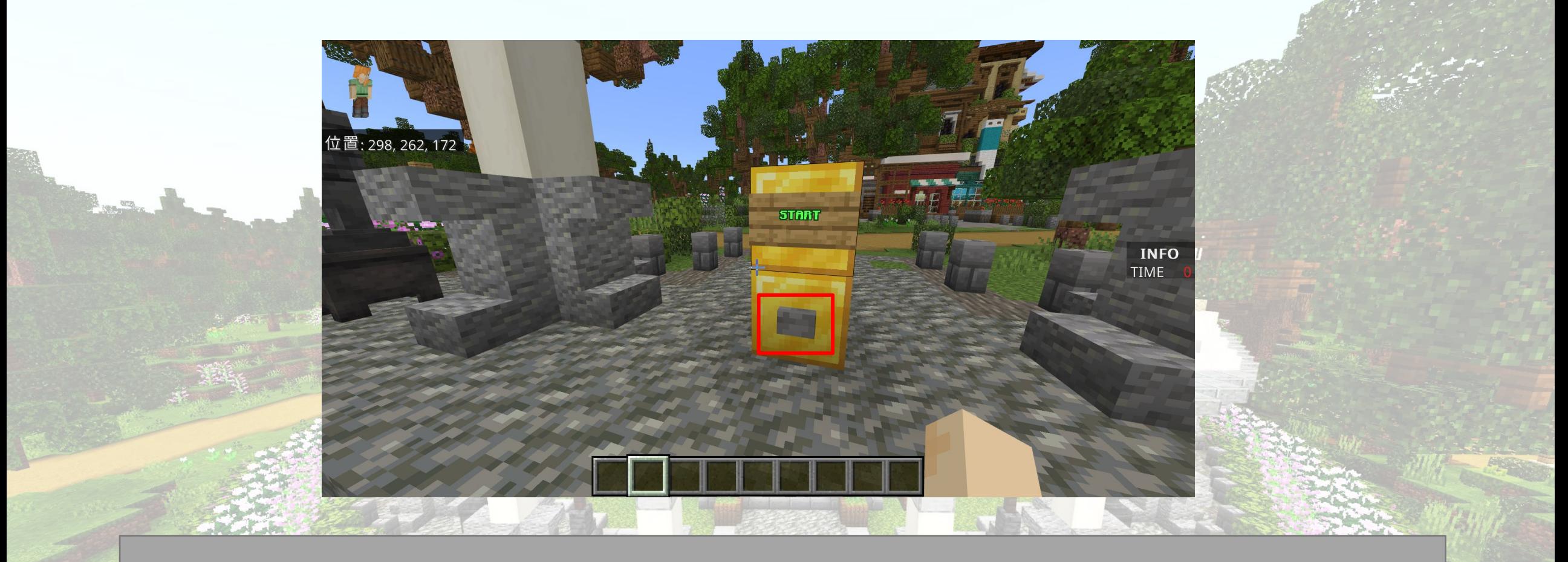

**AND LOW LOW** 

スタート地点に設定してあるSTARTボタンを右クリックするとゲームが開始します。

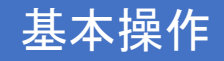

## 5.ゲームが終わったら

the compact of the company of the

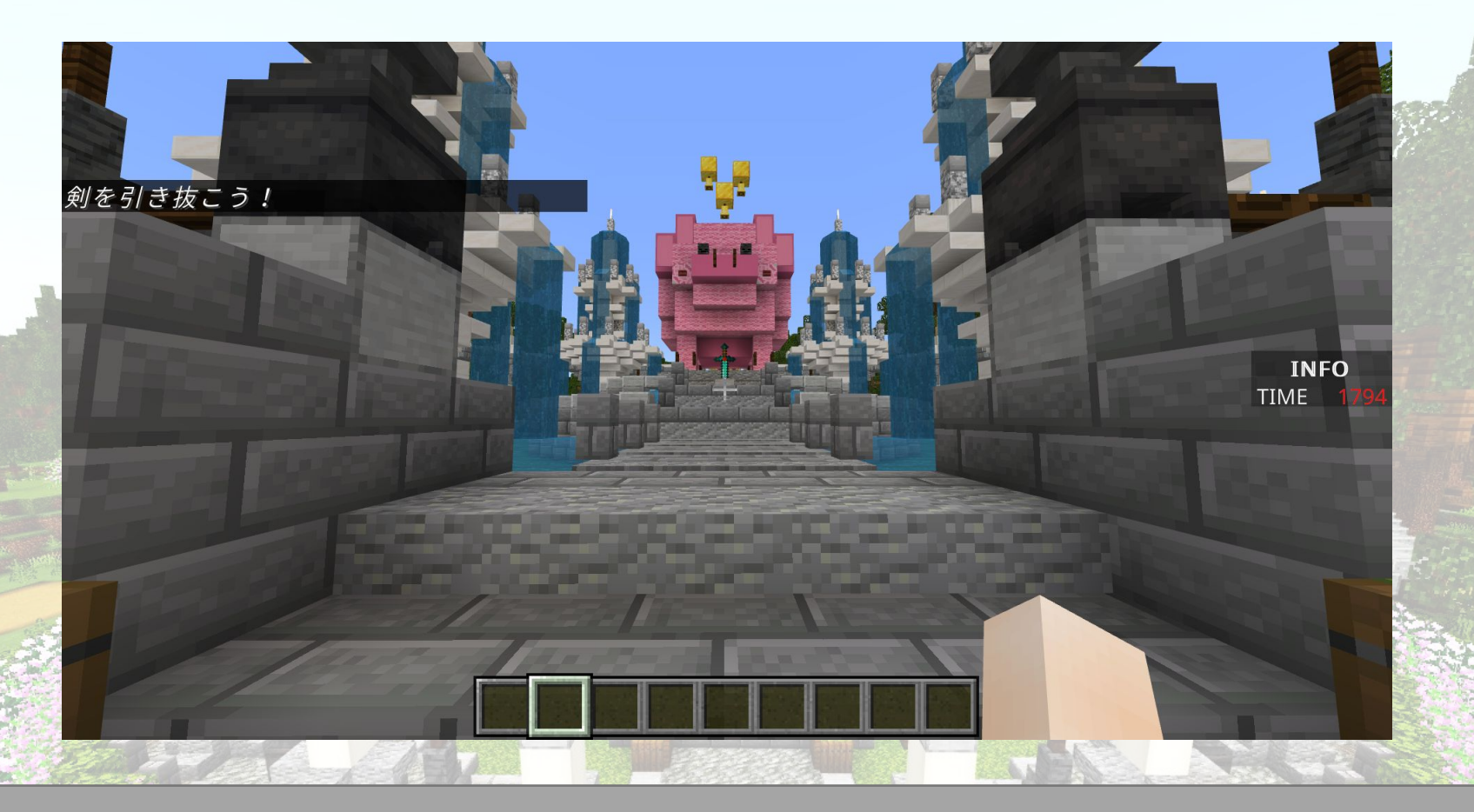

**CONTRACTOR** 

TIME UPするとチョッキンパークに移動し、画像のような画面に切り替わります。 公園中央あたりに剣があるので、引き抜きにトライしてみましょう! 借金なしで100コイン以上を獲得できていれば剣を引き抜くことができます。

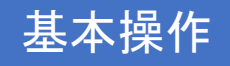

## 6.地図の使用方法

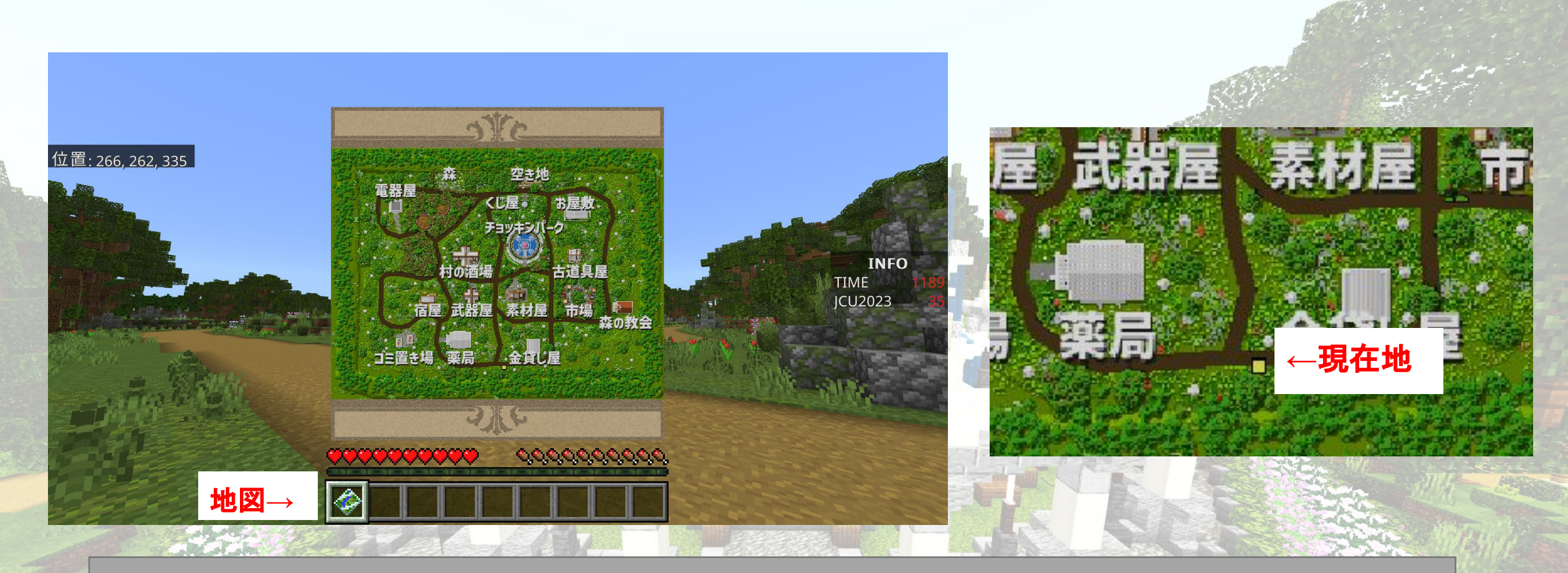

**REAL PROPERTY** 

マウスホイールで地図を選択すると、ワールド全体のマップが表示されます。 黄色い四角䛾マークが自分䛾位置を示しています。

 $\frac{1}{2}$  and  $\frac{1}{2}$  and  $\frac{1}{2}$ 

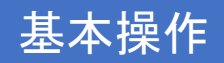

7.もし水路に落ちてしまったら

the committee

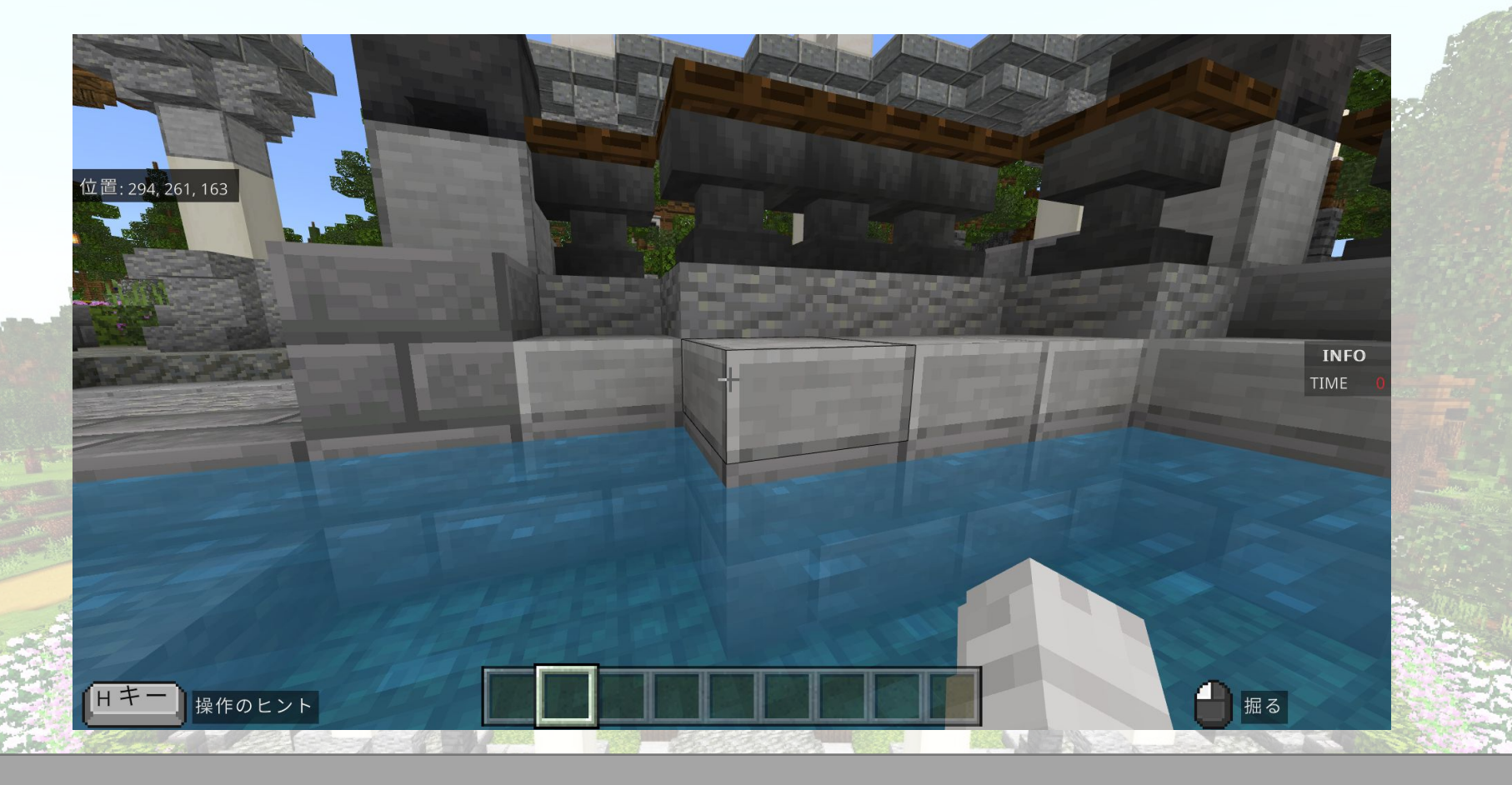

**REAL AND LOW** 

もし水路にはまってしまった場合、ジャンプ(スペースキー)をして脱出しましょう。